# **INES: aplicación interactiva para construir modelos de supervivencia dividido**

## **Manual del usuario**

## **Autores de INES**

Vicente Gimeno-Ballester, PhD<sup>1</sup> Daniel Perez-Troncoso, PhD<sup>2</sup> Antonio Olry-Labry, PhD3,4 David Epstein, PhD <sup>5</sup>

1.Servicio de Farmacia, Hospital Universitario Miguel Servet, Zaragoza 2.Agència De Qualitat I Avaluació Sanitàries De Catalunya, Barcelona 3.Escuela Andaluza de Salud Pública, Granada 4.Centro de Investigación Biomédica en Red de Epidemiología y Salud Pública, (CIBERESP).

5.Universidad de Granada

## **Autor de correspondencia**

David Epstein, Departamento de Economía Aplicada, Universidad de Granada Email: davidepstein@ugr.es Contenidos

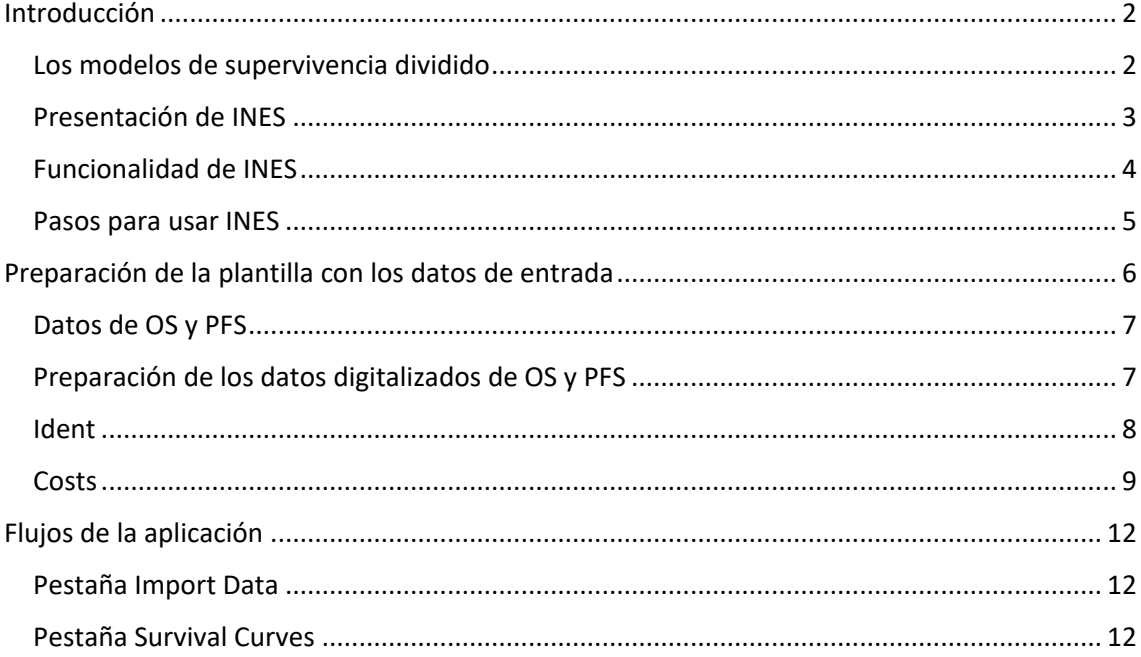

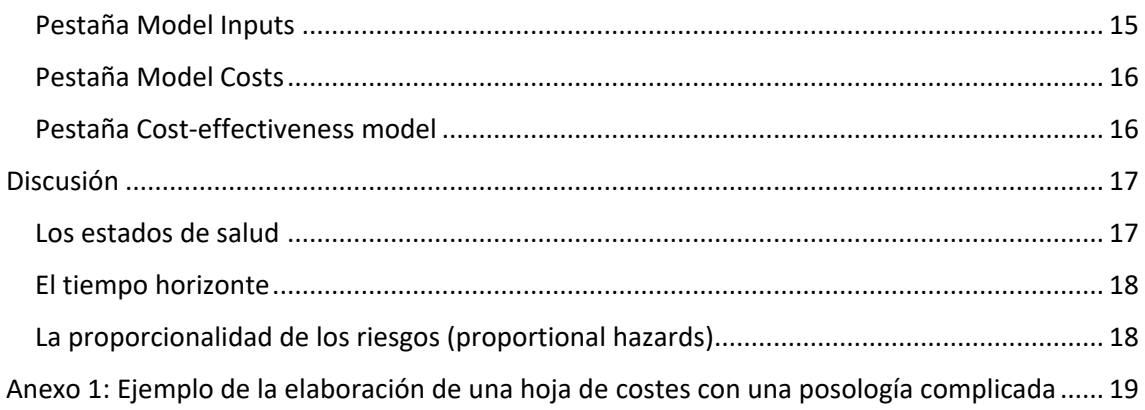

## <span id="page-1-0"></span>**Introducción**

En este manual se presenta la herramienta de modelización INES (*INteractive tool for construction and Extrapolation of partitioned Survival models*; Modelo interactivo para extrapolación de supervivencia y coste) mediante [modelos de supervivencia](https://linkinghub.elsevier.com/retrieve/pii/S1098301520343564)  [divididos](https://linkinghub.elsevier.com/retrieve/pii/S1098301520343564) (*partitioned survival model*, PSM). Es una herramienta de acceso abierto y está diseñada para ser utilizada por investigadores con un buen conocimiento de los principios de la evaluación económica (EE) de tecnologías sanitarias y entienden las fortalezas y debilidades de los modelos de supervivencia dividido, pero no están lo suficientemente familiarizados con un paquete estadístico como Excel o R para poder construir y validar ellos mismos un nuevo PSM. INES ofrece una herramienta rápida, flexible y robusta para calcular un PSM que se puede utilizar en muchos contextos diferentes. Este manual describe las características, propiedades de la herramienta INES y en aquellos tipos de EE en las que puede ser adecuada.

## <span id="page-1-1"></span>*Los modelos de supervivencia dividido*

El modelo de supervivencia dividida proporciona un marco conceptual particular para realizar la evaluación económica. El PSM, tal como se promulga en INES, estima la proporción de la cohorte en cada uno de 3 estados de salud (etiquetados como libre de progresión, progresada y muerta) utilizando dos curvas de supervivencia (progression-free survival, PFS y overall survival, OS), donde la diferencia representa el tiempo posterior a la progresión (post-progression survival, PPS). Las etiquetas de "libre de progresión" y "progresada" se usan en este manual por conveniencia (Imagen 1).

Los pacientes reciben la intervención a evaluar al inicio del modelo o durante el estado de PFS. Durante el siguiente estado (PPS) pueden utilizar otros tratamientos. La calidad de vida (utilidad) y los costes pueden estar asociados con el tiempo en los estados libre de progresión y progresada. INES compara dos terapias alternativas. En este artículo se denominarán "intervención" y "comparador" o "control".

Los PSM se han utilizado ampliamente en la evaluación de tecnologías sanitarias, especialmente en el cáncer metastásico y en cáncer avanzado. Su [popularidad](https://www.sheffield.ac.uk/sites/default/files/2022-02/TSD19-Partitioned-Survival-Analysis-final-report.pdf) se ha atribuido a su simplicidad de estructura, su demanda frugal de datos de entrada (*inputs*) y la capacidad de validar directamente los resultados del modelo con los del estudio clínico de origen. Sus [debilidades](http://link.springer.com/10.1007/s40273-017-0583-4) también están bien documentadas. En primer lugar, un PSM es principalmente descriptivo, es decir, no incorpora una explicación de cómo un tratamiento logra sus resultados. Por ejemplo, un tratamiento que retrasa la progresión de la enfermedad también podría retrasar la muerte. Un modelo de [Markov](https://linkinghub.elsevier.com/retrieve/pii/S1098301520343564) puede incluir un parámetro que contabiliza la relación entre la progresión y la muerte. No obstante, un PSM cuantifica la PFS y la SG como si fuesen dos variables independientes. Segundo, la mortalidad o la progresión en el estudio clínico original pueden verse influenciadas por protocolos que podrían no replicarse en la práctica clínica, como una selección no representativa de pacientes, cambios de tratamiento, tratamientos posteriores a la progresión distintos a la práctica clínica habitual, desperdicio de fármacos, o comparación con placebo. Un PSM no se adapta fácilmente para tener en cuenta estos factores. En este manual se ilustra con fines de ejemplo un caso particular, pero no hacemos ninguna declaración aquí sobre la idoneidad de estas técnicas en el caso concreto.

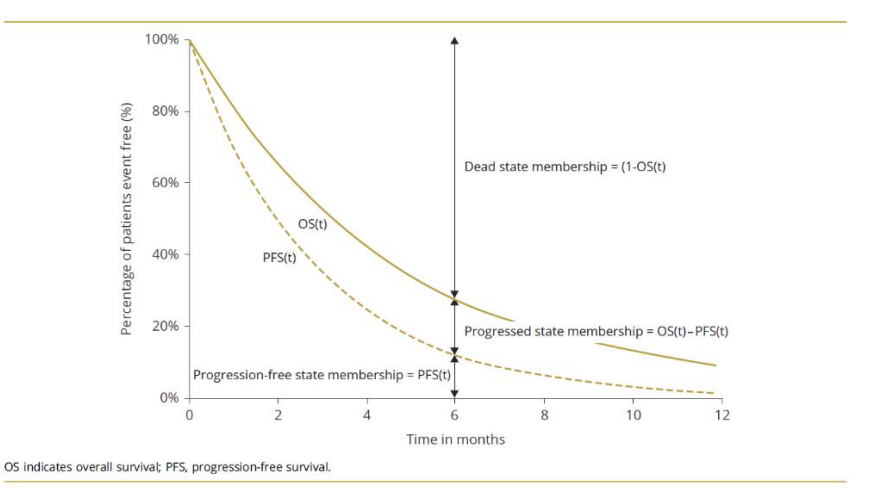

Imagen 1. Modelo de supervivencia dividido con 3 estados [\(Woods et al 2016\)](https://linkinghub.elsevier.com/retrieve/pii/S1098301520343564)

#### <span id="page-2-0"></span>*Presentación de INES*

INES\_1.0.2 para Windows se descarga gratis a través de un archivo por lotes, disponible de [https://freeinesapp.github.io](https://freeinesapp.github.io/) (pinchar en "Other download options" para descargar la versión actualizada 1.0.2). Una vez descargado al disco duro del usuario, interactúa con el usuario a través de una versión portátil de R (v. 4.1.3), con interactividad web integrada en SHINY. INES no requiere conocimientos de R y el usuario no necesita tener R o cualquiera de sus dependencias instaladas (en la práctica, el usuario tratará con una aplicación independiente de SHINY). Se destaca que INES también está disponible, de forma gratuita y bajo una licencia *creative commons* (CC BY), para ejecutarse en Mac y Linux.

Una vez descargado y extraído a una carpeta en el disco duro del usuario, INES se inicia seleccionando "run.bat" de la carpeta. Los datos se cargan a la aplicación INES a través de una plantilla de hoja de cálculo descargable desde la pestaña "Import Data". Con fines ilustrativos, un ejemplo de una hoja de Excel precargada con los datos para replicar los análisis en este manual está descargable desde [aquí.](https://data.mendeley.com/datasets/tn84rck94z) Una vez que se ingresan los datos, el tiempo de ejecución es de unos pocos segundos.

#### <span id="page-3-0"></span>*Funcionalidad de INES*

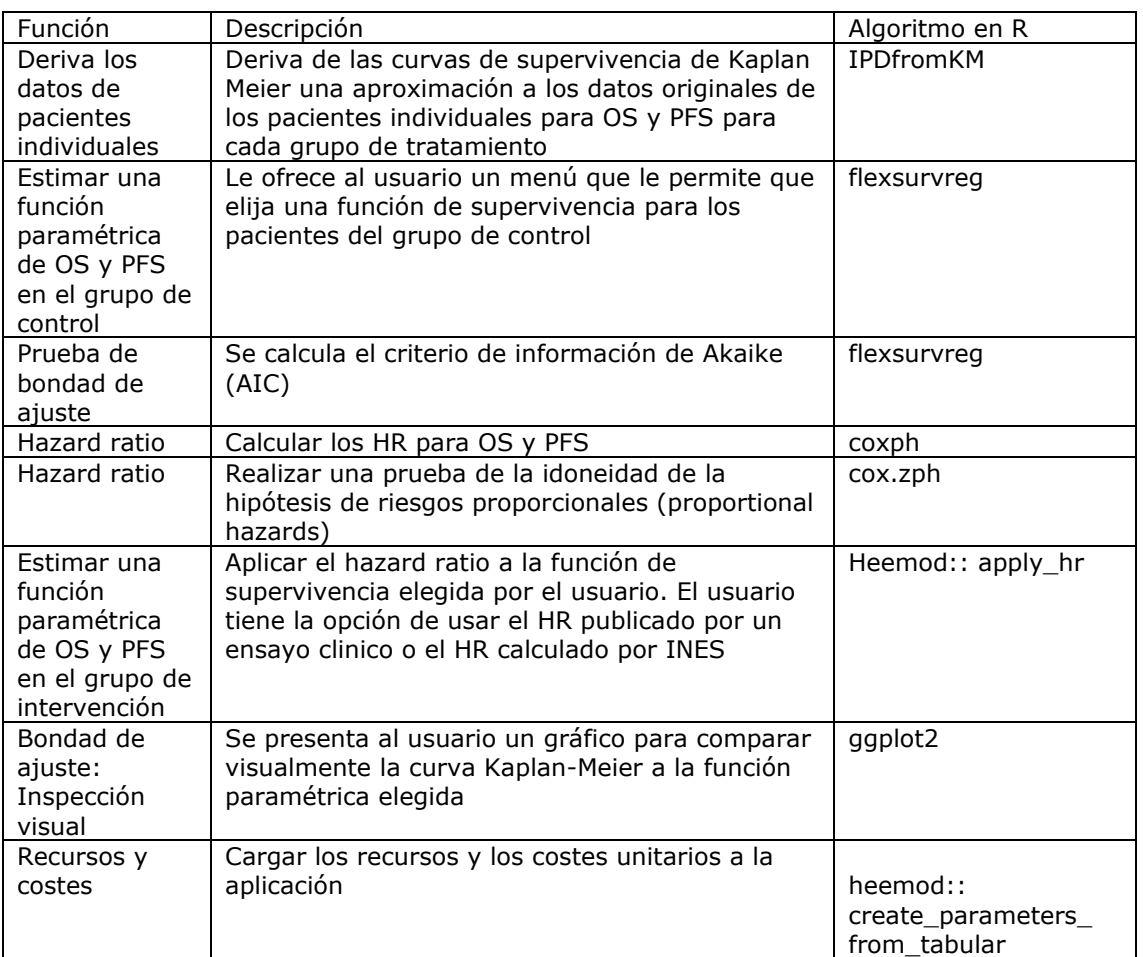

Tabla 1: la funcionalidad de INES

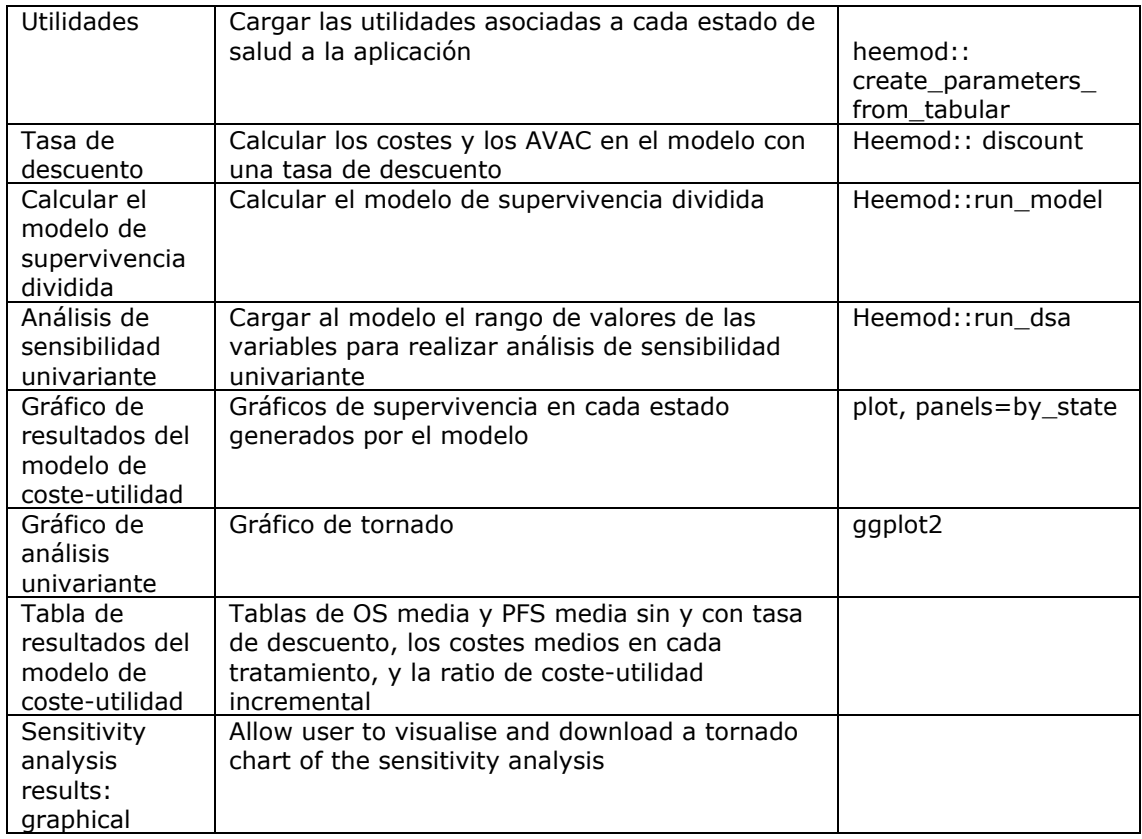

INES está diseñado para realizar las tareas resumidas en la Tabla 1 y descritas con más detalle en las siguientes secciones. INES requiere como datos de entrada las coordenadas de las curvas de supervivencia de Kaplan-Meier (la probabilidad de pertenencia al estado OS y PFS en cada mes), los hazard ratios de OS y PFS, la calidad de vida y los costes asociada con cada estado de salud, y los costes de las intervenciones. La aplicación INES ejecuta una serie de algoritmos de R (resumidas en la Tabla 1) para calcular el modelo de PSM y la ratio de coste-utilidad incremental, pero el usuario no tiene que intervenir en estos cálculos, aparte de elegir los parámetros del modelo. La [duración del ciclo](https://linkinghub.elsevier.com/retrieve/pii/S1098301520343564) del modelo de PSM en INES es de un mes, no pudiéndose modificar (el "ciclo de un modelo" es un concepto técnico propio de los algoritmos del modelo PSM y no tiene relación ninguna con el "ciclo farmacéutico" que los profesionales sanitarios suelen utilizar para gestionar la administración de tratamientos). Los algoritmos de R aplican una "[corrección de](https://yhec.co.uk/glossary/half-cycle-correction/)  [medio ciclo](https://yhec.co.uk/glossary/half-cycle-correction/)" para calcular los costes y AVAC totales medios por paciente.

#### <span id="page-4-0"></span>*Pasos para usar INES*

En los siguientes epígrafes de este manual vamos a explicar los procedimientos para usar de la aplicación INES (*INteractive model for Extrapolation of Survival and cost*).

La aplicación dispone de un menú (imagen 2) a la derecha que permite ir navegando por los diferentes pasos para realizar una evaluación económica mediante la metodología de análisis de supervivencia dividida con la aplicación INES y se recomienda ir por los diferentes pasos en orden. A continuación, se presenta una breve descripción de las diferentes pestañas.

Imagen 2. Menú de INES (cuadro de mando)

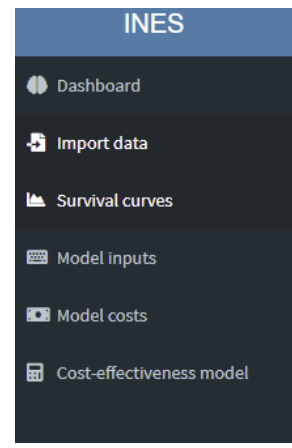

**Dashboard**: se ofrece información sobre una breve descripción de la aplicación, objetivo y citación.

**Import data**: en esta pestaña puede descargarse la plantilla ("*download template*") y se cargará la plantilla con los datos de entrada

**Survival curves**: se muestran las curvas observadas y estimadas de la supervivencia global y la supervivencia libre de progresión, según diferentes modelos paramétricos.

**Model inputs**: Se muestran las principales variables incluidas en el modelo: Hazard ratio, utilidades, y [tasa de descuento](https://yhec.co.uk/glossary/)

**Model costs**: Se muestran los costes incluidos en el modelo

**Cost effectiveness model**: se muestran los resultados de coste efectividad, diagrama de tornado y la probabilidad de pertenencia en cada estado.

## <span id="page-5-0"></span>**Preparación de la plantilla con los datos de entrada**

En la pestaña "Import data", el usuario dispone de una plantilla de Excel con 5 hojas con los nombres dados en la imagen 3. El hecho de utilizar una plantilla para cargar los datos de entrada a la aplicación evitará que se comentan errores y facilitará la interacción del usuario con el programa. Se recomienda no modificar el nombre de las hojas ni su posición, ni los títulos en las cabeceras de las columnas de las hojas.

Imagen 3. Las hojas de la plantilla de datos de entrada

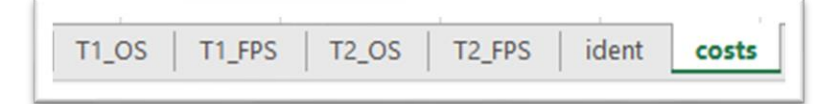

#### <span id="page-6-0"></span>*Datos de OS y PFS*

Las primeras cuatro hojas (T1\_OS, T1\_FPS, T2\_OS y T2\_FPS) disponibles en la plantilla son para guardar los datos de OS y PFS del estudio clínico en los dos grupos de tratamiento. T1 refiere a la intervención, y T2 refiere al grupo de control.

- **T1\_OS**: supervivencia global del tratamiento 1 (la intervención).
- **T1\_FPS**: supervivencia libre de progresión del tratamiento 1.
- **T2\_OS**: supervivencia global del tratamiento 2 (el grupo de control).
- **T2\_FPS**: supervivencia libre de progresión del tratamiento 2.

Cada una de las cuatro primeras hojas de la plantilla tienen la misma estructura (Imagen 4). Las dos primeras columnas tienen las coordenadas (el tiempo en meses, y la probabilidad de que una persona pertenezca a este estado en este momento). Se obtienen estos datos de las curvas de Kaplan-Meier disponibles en los estudios clínicos (ver el epígrafe "Preparación de los datos digitalizados"). La cuarta y quinta columna tienen el número de participantes a riesgo en cada punto de corte en las curvas de supervivencia. Estos datos también suelen estar disponibles en el estudio clínico. La séptima columna tiene una sola cifra, que es el número de eventos que corresponden a esta variable. El último dato no es obligatorio.

Imagen 4. Datos de entrada de las coordenadas de las curvas de supervivencia

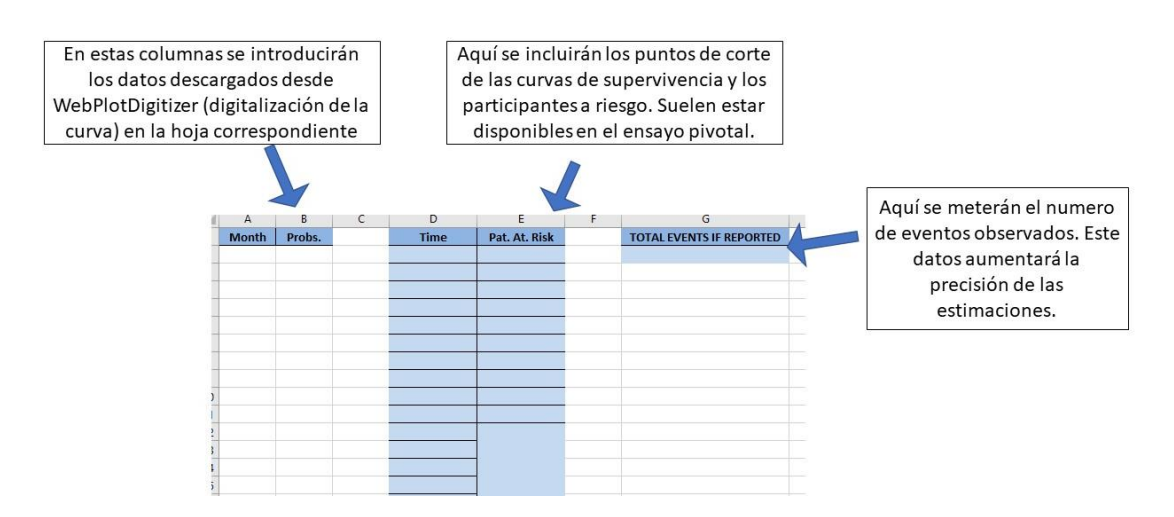

#### <span id="page-6-1"></span>*Preparación de los datos digitalizados de OS y PFS*

Se obtienen las coordenadas de las cuatro curvas de supervivencia a través de un proceso que se llama la "[digitalización](https://bmcmedresmethodol.biomedcentral.com/articles/10.1186/1471-2288-12-9)" de las curvas. Para ello resulta recomendable utilizar la aplicación [WebPlotDigitizer.](https://apps.automeris.io/wpd/) En la imagen 5, se muestra una

captura de pantalla durante el proceso de digitalización de una curva de supervivencia de un determinado fármaco.

No es el objetivo de este manual explicar el funcionamiento de WebPlotDigitizar, por ello para su utilización remitimos al usuario a los manuales en la página web y los videos disponibles en [YouTube.](https://www.youtube.com/watch?v=P7GbGdMvopU)

Una vez guardadas las coordenadas digitales de las 4 curvas, que se descargarán desde WebPlotDigitizer en formato ".csv", se los pasan a las hojas respectivas de la plantilla de Excel.

Imagen 5. Ejemplo de un momento del proceso de digitalización de una curva de supervivencia con la aplicación WebPlotDigitizer

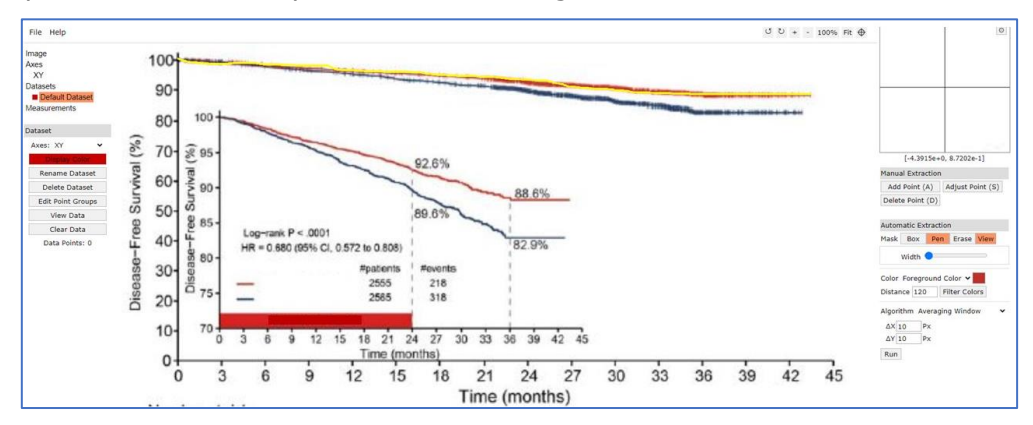

#### <span id="page-7-0"></span>*Ident*

La quinta hoja en la plantilla de Excel se llama "Ident" (imagen 6). Los datos utilizados en las siguientes imágenes se basan en un [estudio](https://www.ema.europa.eu/en/documents/product-information/trodelvy-epar-product-information_es.pdf) clínico. No obstante, los costes son ilustrativos y no tienen relación ninguna con los precios reales. Aquí se incluirán los aspectos identificativos del ensayo clínico del cual se obtienen los datos para realizar la evaluación económica:

**Trial name**: nombre del ensayo.

**Intervention treatment name**: nombre del tratamiento de intervención.

**Control treatment name:** nombre del tratamiento de control.

**Number of months**: El [tiempo horizonte](https://linkinghub.elsevier.com/retrieve/pii/S1098301520343564) del modelo, en meses. Normalmente el tiempo horizonte del modelo debe ser igual o superior al tiempo de seguimiento del estudio clínico.

Además, se incluirán en esta hoja otros parámetros del modelo, con un intervalo de confianza o rango para la realización de análisis de sensibilidad. Los parámetros para incluir son:

**rr\_pfs**: Hazard ratio de la supervivencia libre de progresión. Se lo obtiene del estudio clínico o un metaanálisis

**rr\_os**: Hazard ratio de la supervivencia global, obtenido del estudio clínico o metanálisis

**u.PFS\_TT1**: Utilidad media de los pacientes que han recibido la intervención mientras estén en el estado libre de progresión. Las utilidades son unidades de ponderación para la calidad de vida relacionada con la salud que se utilizan para el cálculo de los años de vida ajustados por calidad (AVAC)

**u.PFS\_TT2**: utilidad media de los pacientes que han recibido el tratamiento del grupo de control mientras estén en el estado libre de progresión

**u.TTP**: utilidad media de los pacientes tras progresión.

dr: tasa de descuento (discount rate). Se [recomienda](http://gruposdetrabajo.sefh.es/genesis/index.php?option=com_content&view=article&id=11&Itemid=13) la adopción de una tasa de descuento anual del 3% para los resultados básicos, y la utilización del 0% y el 5% en el análisis de sensibilidad para permitir la comparación con otros estudios

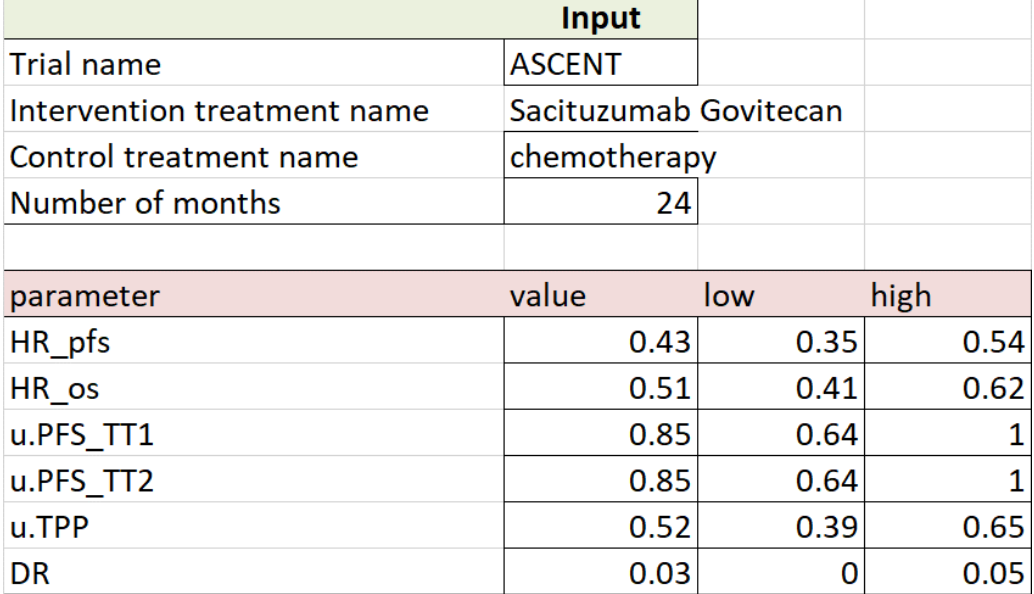

Imagen 6. Captura de pantalla de la hoja ident en la plantilla de Excel.

## <span id="page-8-0"></span>*Costs*

La sexta hoja de la plantilla de Excel se llama "costs" (Imagen 7). En cualquier evaluación económica se [recomienda](http://gruposdetrabajo.sefh.es/genesis/index.php?option=com_content&view=article&id=11&Itemid=13) separar las unidades físicas de los recursos empleados en el proceso asistencial (las "cantidades"), de sus precios o costes unitarios. La aplicación INES es suficiente flexible para permitir el usuario tener en cuenta la variabilidad de las posologías, pruebas involucradas en el proceso asistencial del tratamiento y el tratamiento de los efectos adversos con un nivel de detalle pormenorizado.

La hoja de costes tiene 12 columnas:

**Parameter** (texto, obligatorio): nombre o concepto del recurso que queremos incluir, por ej el nombre del fármaco. Se recomienda evitar las tildes, la letra "ñ", los símbolos no alfanuméricos  $($ , -,  $\frac{1}{2}$ , & etc.) y no comenzar por un número.

**Value** (número, obligatorio): el precio o coste unitario de ese recurso consumido.

**Low** (número, obligatorio): Valor del rango inferior de precio o coste unitario que se usará en el análisis de sensibilidad (el diagrama de tornado)

**High** (número, obligatorio): Valor del rango superior de precio o coste unitario

**Treatment** (número entero con dos opciones (1 o 2), o en blanco): Nos permitirá asignarle el coste a la rama intervención (1) o control (2). En el caso de un recurso que se imputa igualmente en los dos grupos, se dejará este campo en blanco.

**State** (texto con 2 opciones, o en blanco): dentro de la rama anterior, nos permite imputarles el coste de este recurso a aquellos pacientes en los estados de salud libres progresión (*PROGRESSION\_FREE\_SURVIVAL*) o que han progresado (*POST\_TREATMENT\_SURVIVAL*). Si lo dejamos en blanco el coste se imputa en ambos estados.

**Unit cost** (número, obligatorio): nos permite especificar cuantas unidades del recurso el paciente consume por día, semana o mes (según la unidad de tiempo que se ha descrito en el campo "Calendar" y el estado que se ha descrito en el campo "State").

**Calendar** (texto, 3 opciones, obligatorio): tiene las siguientes opciones para especificar las unidades de tiempo para medir el consumo de este recurso: por día (*days*), por semana (*weeks*) o por mes (*months*).

**From** (número entero, obligatorio): nos permite especificar el día, semana o mes del modelo cuando se ha empezado a consumir este recurso

**To** (número entero o en blanco): nos permite especificar el día, semana o mes del modelo cuando se ha terminado el consumo de este recurso. Si el consumo del recurso continúa hasta la progresión, se dejará este campo en blanco.

**By** (número entero o en blanco): nos permite especificar la frecuencia (en días, semanas o meses) del consumo de este recurso dentro el intervalo de tiempo definido entre "From" y "To". Si se deja el campo en blanco, se supone que se consume una unidad (por día, semana o mes, según "Calendar").

**Selected** (número entero o en blanco): Esta columna representa un método alternativo para especificar el intervalo de tiempo y la frecuencia del consumo del recurso. Cuando estemos utilizando la aplicación, nos servirá para imputar la frecuencia del consumo del recurso en algunos periodos de tiempo "específicos", separados por comas. Por ejemplo, selected =  $1$ , 5 representa el caso en que el consumo se realiza solo en el primer y quinto periodo de tiempo del modelo.

Imagen 7. Plantilla para cargar los recursos y costes

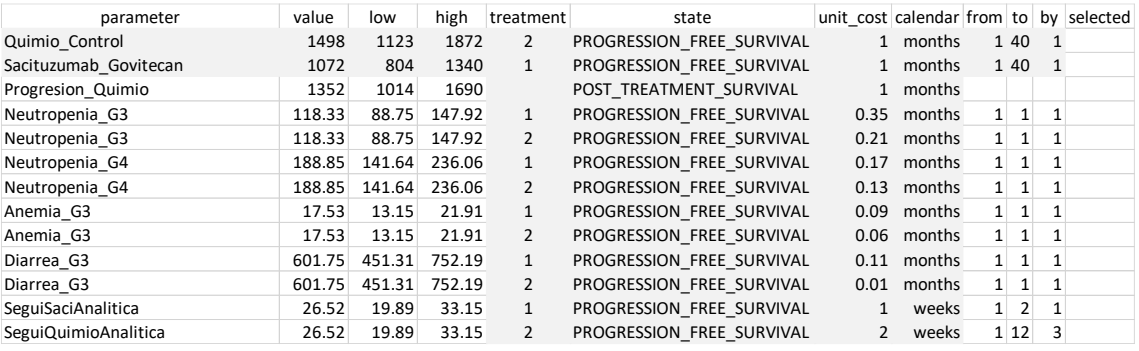

Como modo ilustración, la imagen 7 muestra un ejemplo de una plantilla de costes. En la primera fila, se observa que se administra durante PFS (state = "PROGRESSION\_FREE\_SURVIVAL") al grupo de control (tratamiento=2) una dosis (unit cost=1) de quimioterapia (parameter=Quimio\_Control) cada mes (calendar=months, by=1) desde el primero mes (from=1) hasta el cuadragésimo (to  $=40$ ).

En la segunda fila, se observa que se administra durante PFS (state  $=$ "PROGRESSION\_FREE\_SURVIVAL") al grupo de intervención (tratamiento=1) una dosis (unit cost=1) de la terapia (parameter="Sacituzumab Govitecan") cada mes (calendar="months", by=1) desde el primero (from=1) hasta el cuadragésimo (to  $=40$ ).

En la tercera fila, se observa que se administra después de progresión (state = "POST\_TREATMENT\_SURVIVAL") a ambos grupos (tratamiento=NULL) una dosis (unit cost=1) de tratamiento (parameter="Progresión\_Quimio") cada mes (calendar="months") en este estado hasta la muerte (from=NULL, to = NULL, by = NULL).

En la cuarta fila, se observa que se trata para efectos adversos grado 3 de neutropenia a 35% de los pacientes (unit\_cost= 0.35) en el grupo de la intervención (treatment=1) en el primer mes (from=1, to = 1, by = 1)

En el anexo, se muestra otro ejemplo más complejo.

## <span id="page-11-0"></span>**Flujos de la aplicación**

#### <span id="page-11-1"></span>*Pestaña Import Data*

Una vez que la hoja de Excel haya sido alimentada con los datos de entrada, se guarda en el disco duro del usuario y se carga a INES a través del buscador de archivos disponible en la pestaña "*Import Data*" (Imagen 8). Una vez que se hayan importado los datos, el usuario podrá visualizar y verificar, en la parte superior, las coordenadas cargadas del Excel. Igualmente, haciendo doble clic sobre el valor se podrá editar.

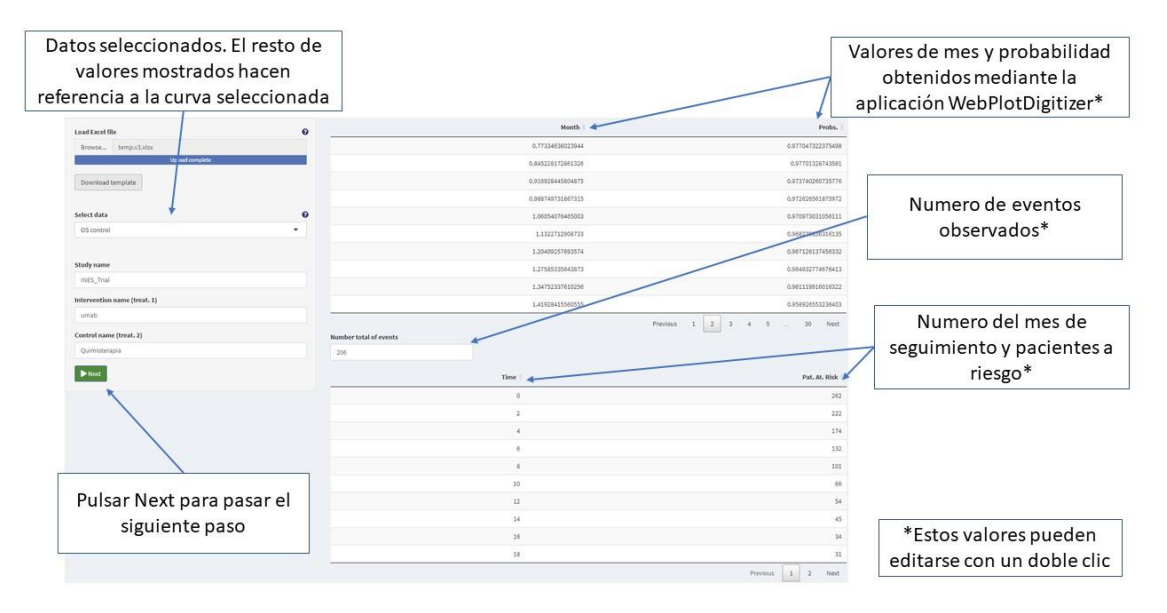

Imagen 8. Pestaña Import Data

Una vez que hayamos comprobado los valores cargados, debemos clicar el botón de "Next" para el siguiente paso.

# $\blacktriangleright$  Next

## <span id="page-11-2"></span>*Pestaña Survival Curves*

Cuando llegamos a esta pestaña (Imagen 9, 10 y 11), el primer paso que debemos realizar es clicar el botón de "*Run the Model*" para que comience la **C** Run the model modelización de las curvas.

Imagen 9. Pestaña Survival Curves

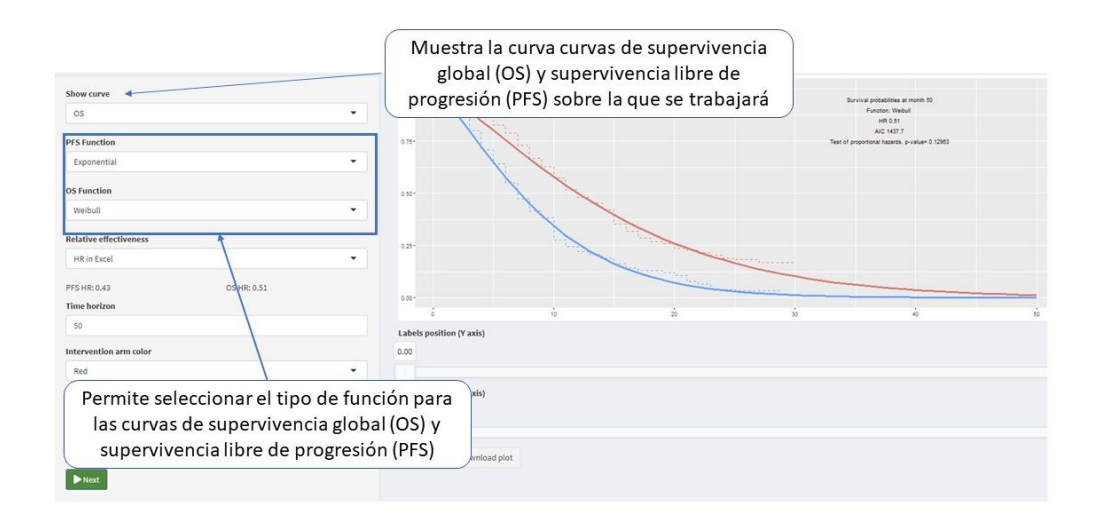

Luego, el programa nos permite modificar los parámetros de la modelización. El primer desplegable permite seleccionar la variable de supervivencia a mostrar en el gráfico: OS (Supervivencia global) o PFS (Supervivencia libre de progresión).

Para modelizar las curvas, tanto para PFS como para OS, INES dispone de 8 funciones matemáticas: *Exponencial, Gamma, Log-Logistic, Weibull, Log Normal, Gompertz, Generalized Gamma* y *Generalized F*. El usuario tendrá que seleccionar la función de modelización que mejor se ajuste a los datos observados. En este sentido, la línea de puntos se trata de los datos observados en el ensayo clínico, mientras que la línea continua se trata de la modelización realizada. En general, para [seleccionar](https://carlosfernandovg.github.io/supervivencia_y_series_FC2021-1/modelos-param%C3%A9tricos.html) aquella modelización que mejor se ajuste es conveniente tener en cuenta tres [criterios:](https://journals.sagepub.com/doi/10.1177/0272989X12472398)

1. Inspección visual: en cuenta el ajuste de puntos, es decir, fijarse en el ajuste de las curvas, especialmente por arriba y por abajo.

2. Sentido clínico: para ello es recomendable contar con la opinión de un profesional sanitario especializado en la patología que estemos estudiando

3. Valor del AIC (criterio de información de Akaike) que es una medida de la calidad relativa de un modelo estadístico, y nos ofrece información para la selección del modelo (cuanto menor sea esta estadística mejor ajuste del modelo a los datos de entrada).

La aplicación INES supone que el hazard ratio permanece constante a lo largo del tiempo horizonte del modelo, o sea, se aplica el supuesto de proporcionalidad de los riesgos (*[proportional hazards](https://doi.org/10.1016/j.jval.2011.01.008)*). Comentamos este supuesto en la discusión. El desplegable "*Relative effectiveness*" ofrece dos opciones para el hazard ratio utilizado

en el modelo. La primera opción ("HR in Excel") es usar el hazard ratio de la hoja de Excel (rr\_pfs o rr\_os). La segunda opción ("Calculate the HR") deja que INES calcule el hazard ratio a partir de los datos de supervivencia incluidos en la hoja de Excel utilizando el modelo de Cox.

Con la casilla *Time Horizon* se puede fijar el horizonte temporal de la proyección. Se [recomienda](https://www.scopus.com/inward/record.uri?eid=2-s2.0-84875467293&partnerID=40&md5=2c087e53afc02117e12bc979d5f0fbdc) que el horizonte temporal empleado sea aquel que permita de manera más adecuada captar todos los efectos diferenciales de los tratamientos sobre la salud y los recursos; incluso toda la vida del paciente si es necesario.

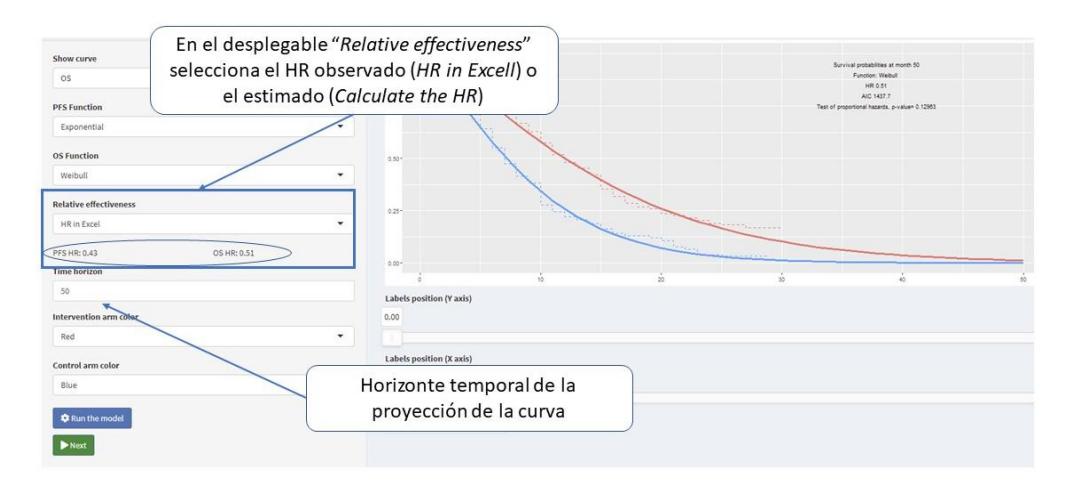

Imagen 10. Pestaña Survival Curves

En el gráfico, se dispone de información sobre el número de meses de proyección, la función utilizada, el Hazard ratio que se obtiene con esa función, el parámetro de bondad de ajuste AIC (cuanto menor sea este parámetro mejor ajuste de los datos) y un test de proporcionalidad de los riesgos. Por último, debajo del gráfico existen dos barras para ajustar la leyenda del grafico (ejes "X" e "Y"), podemos ajustar el color de las curvas, cambiar los títulos y los ejes, y podemos descargar el grafico a un archivo del disco duro ("Configure and download plot").

Imagen 11. Pestaña Survival Curves

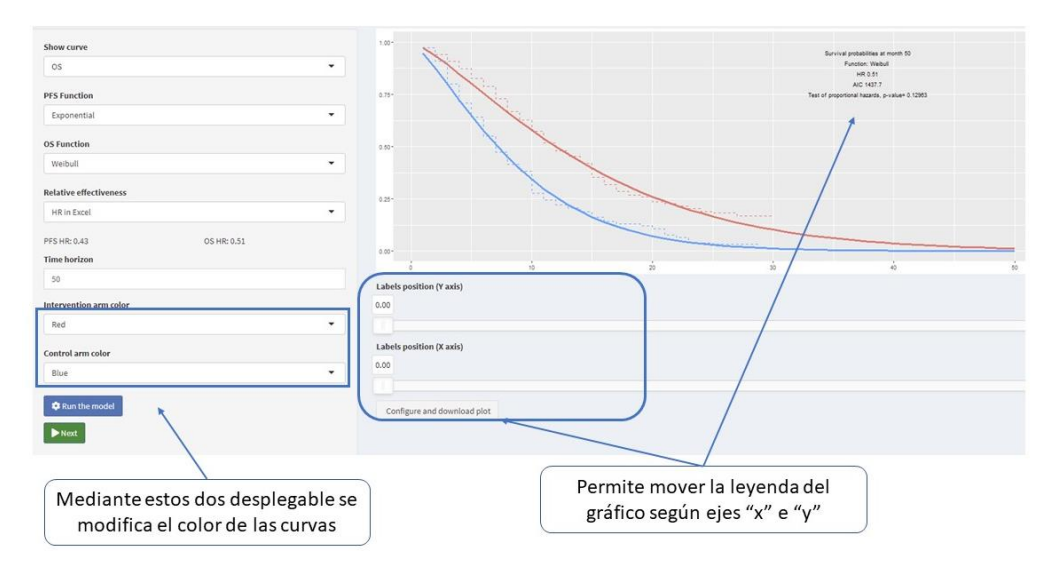

Una vez que hayamos seleccionado el modelo (dejándolas marcadas), debemos clicar el botón de "Next" para el siguiente paso.

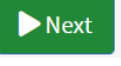

## <span id="page-14-0"></span>*Pestaña Model Inputs*

Esta pestaña (Imagen 12) de la aplicación te permite ver y modificar los valores de algunos parámetros del modelo (hazard ratios, utilidades y tasa de descuento)

Imagen 12. Pestaña Model Inputs

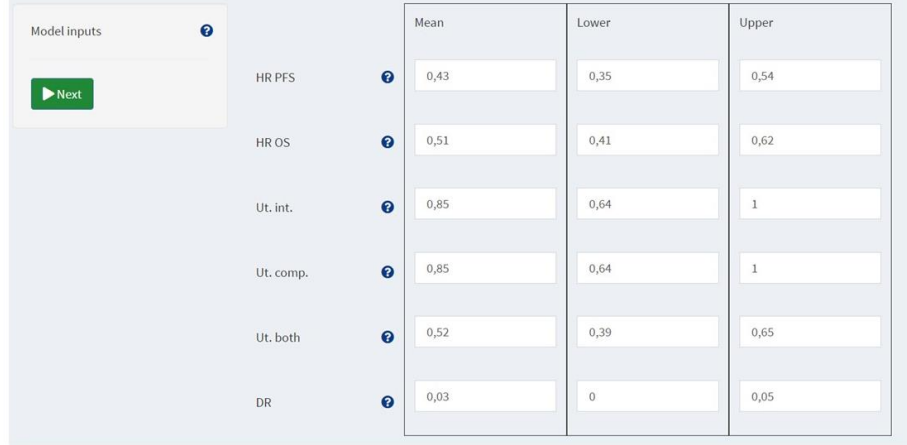

Una vez que hayamos revisado estos valores del modelo, debemos clicar el botón de "Next" para el siguiente paso.

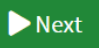

#### <span id="page-15-0"></span>*Pestaña Model Costs*

Esta pestaña permite ver y modificar las unidades de recursos y precios cargados de la Excel. Una vez que hayamos revisado estos valores del modelo, debemos clicar el botón de "Next" para el siguiente paso.

#### <span id="page-15-1"></span>*Pestaña Cost-effectiveness model*

Debemos clicar el botón de "Run model" para ejecutar el modelo de coste utilidad (Imagen 13).

INES muestra una tabla de resultados con tres bloques de datos. El primer bloque muestra las probabilidades de ser libre de progresión en los primeros tres años, en la intervención (TT1) y el control (TT2). Estos datos pueden ser útil para estimar la [duración de tratamiento](http://gruposdetrabajo.sefh.es/genesis/index.php?option=com_content&view=article&id=11&Itemid=13) en el análisis de impacto presupuestario, en el caso que se administra el fármaco hasta la progresión. El segundo bloque de resultados son los años de vida en cada grupo (TT1 y TT2) en cada estado (PFS, post-progresión y global), sin aplicar ninguna tasa de descuento. El último bloque muestra el coste total medio por paciente en cada grupo, los AVAC, y la ratio de coste-utilidad incremental. El grafico "Probability of State Membership" muestra la proporción de la cohorte inicial en cada estado (muerte, PFS y pos-progresión) en cada mes.

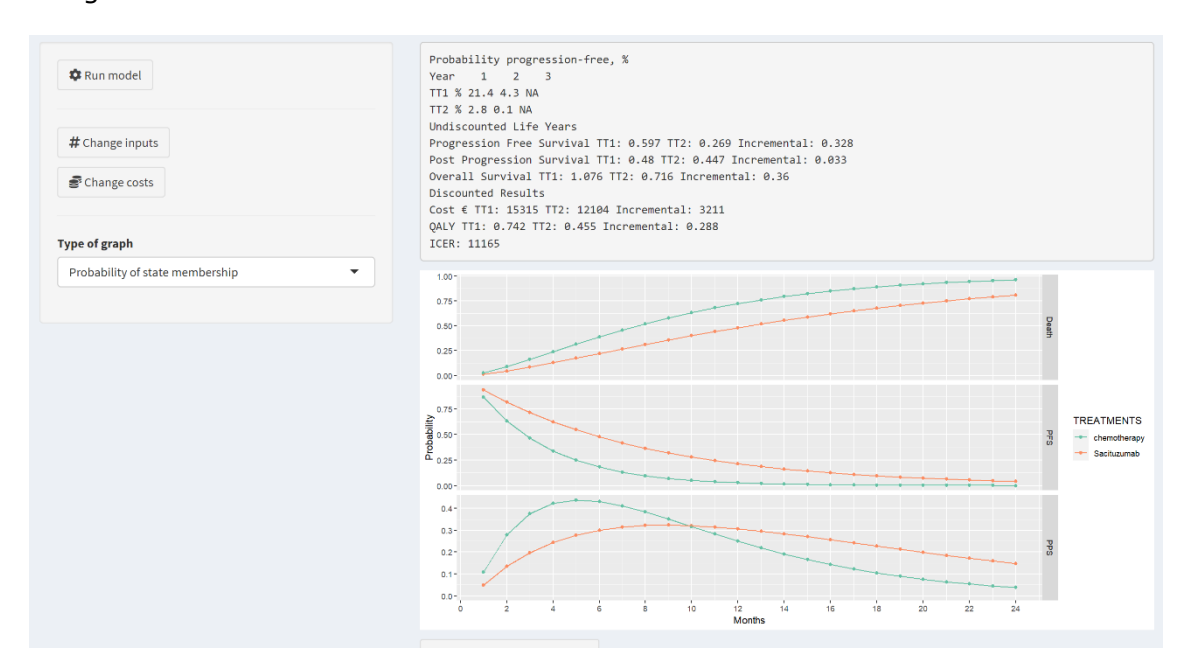

Imagen 13. Pestaña Cost effectiveness Model

Si seleccionamos "Tornado chart" del desplegable en el campo "Type of graph" se ejecuta el análisis de sensibilidad y se muestra el grafico "Tornado" (Imagen 14). El usuario puede seleccionar las variables para incluir en el grafico Tornado

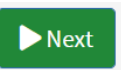

**C** Run model

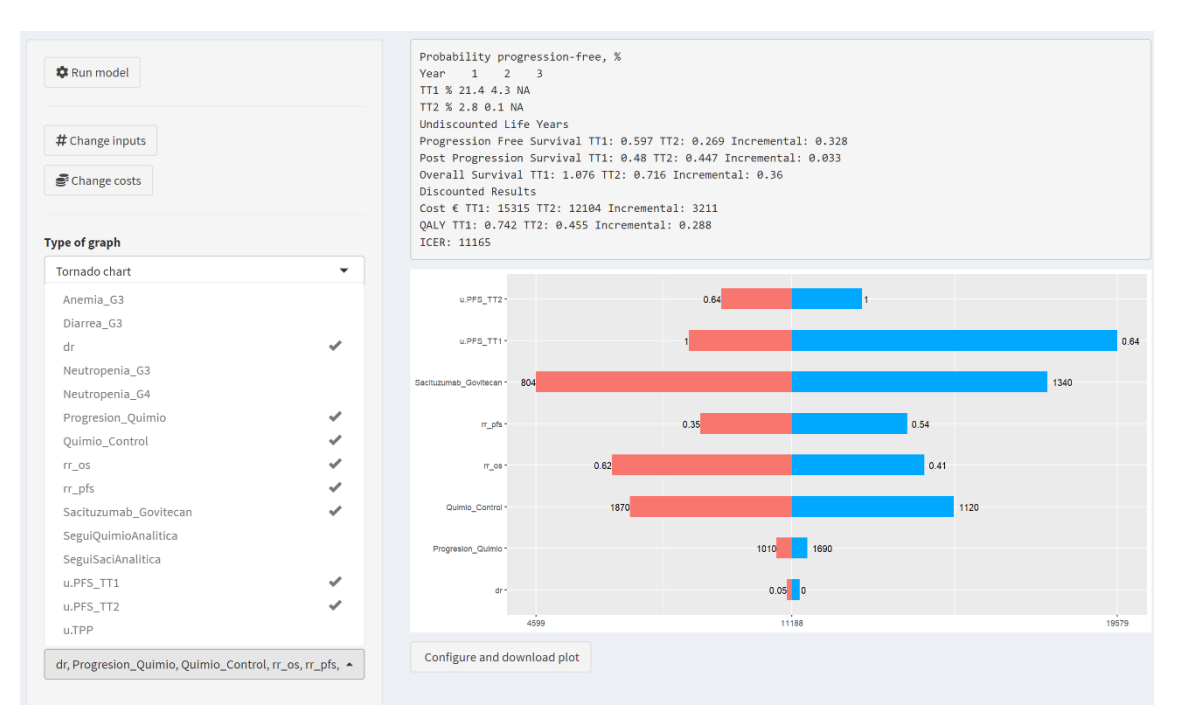

## Imagen 14. Pestaña Cost effectiveness modelo y Tornado Chart

## <span id="page-16-0"></span>**Discusión**

INES ofrece una aplicación para ejecutar un modelo de análisis de supervivencia dividida. La aplicación es sencilla, pero la suficiente flexible para calcular modelos de coste-utilidad en una gran variedad de situaciones. Hay que tener en cuenta que ningún modelo va a ser adecuada en todas las situaciones posibles. En este último epígrafe, comentamos algunas consideraciones que pueden servir como guía para el usuario sobre la idoneidad de INES en distintos contextos.

## <span id="page-16-1"></span>*Los estados de salud*

El modelo de supervivencia dividida implementado en INES supone que la enfermedad se evoluciona en tres estados discretos y unidireccionales: supervivencia libre de progresión, post-progresión, y muerte. En este sentido, los PSM son modelos que con frecuencia se han utilizado para realizar modelizaciones en canceres avanzados. No es un modelo adecuado para representar todas las enfermedades, por ej. las que se caracterizan por más de 3 estados, o enfermedades que se materializan en etapas con ataques entre periodos sin ataques, como la migraña.

#### <span id="page-17-0"></span>*El tiempo horizonte*

El mecanismo de extrapolación utilizado en INES supone que los riesgos de progresión y muerte observados en el estudio clínico son informativos sobre la evolución de estos riesgos durante el tiempo posterior al estudio clínico hasta la muerte de toda la cohorte. Así, por ej. si se observa que los riesgos de progresión van disminuyendo durante el estudio clínico, la función de mejor bondad de ajuste va a ser una que supone que estos riesgos van a seguir la misma tendencia después del estudio clínico. Sin embargo, cuanto más largo sea el periodo de tiempo de extrapolación, más probable que factores no observados en el estudio clínico, (y por lo tanto no tenido en cuenta en el modelo de INES) puedan influir en la evolución de la salud de los pacientes. [Por ej.](https://journals.sagepub.com/doi/abs/10.1177/0272989X16650669) no suele observar el incremento de la mortalidad por la edad en un estudio clínico con una duración de pocos años, pero este factor no se puede ignorar si la intención del usuario es extrapolar los resultados del modelo para varias décadas.

#### <span id="page-17-1"></span>*La proporcionalidad de los riesgos (proportional hazards)*

El mecanismo de modelización del beneficio clínico incremental utilizado en INES supone que el hazard ratio observado dentro el estudio clínico se mantiene constante a lo largo del tiempo horizonte del modelo. Es recomendable que el analista consulte con expertos clínicos sobre la adecuación de este supuesto. En primer lugar, es recomendable verificar que este supuesto se cumple durante el periodo de seguimiento del estudio clínico. Los estudios clínicos que reportan un hazard ratio deben realizar esta prueba, pero [rara vez](https://doi.org/10.1016/j.jval.2011.01.008) lo hacen. Por este motivo, la aplicación INES realiza un test de proporcionalidad de los riesgos (ver la pestaña Survival Curves) en los datos observados. Segundo, igual a las consideraciones expuestas en el epígrafe anterior, el supuesto de proporcionalidad de los riesgos podría ser verosímil a corto plazo, pero no a largo plazo. Por ejemplo, una terapia podría demostrar un beneficio clínico incremental a corto plazo, pero el efecto podría amortizar con el tiempo, produciendo una convergencia de las curvas de supervivencia. En segundo lugar, el modelo PSM modeliza las variables SG y SLP de forma independiente. No obstante, en algunas enfermedades, la intervención podría demostrar un beneficio incremental a corto plazo en la prevención de la progresión, pero este beneficio no se traduzca a una diferencia en mortalidad hasta que haya pasado mucho más tiempo. En este caso, el hazard ratio observado en supervivencia global durante el estudio clínico subestimará el beneficio clínico potencial a largo plazo.

## <span id="page-18-0"></span>**Anexo 1: Ejemplo de la elaboración de una hoja de costes con una posología complicada**

Como ejemplo, se presenta una hoja de costes en la tabla A1. En el ensayo clínico [ANDROMEDA](https://www.nejm.org/doi/full/10.1056/NEJMoa2028631) se administraron daratumumab con la siguiente complicada posología:

- Pacientes recibieron daratumumab en "ciclos farmacológicos" de 4 semanas (un ciclo farmacológico es un instrumento de gestión clínica que no tiene relación ninguna con el ciclo del modelo PSM).
- Durante el primer y el segundo ciclo farmacológico, se administraron una dosis de daratumumab cada semana
- Desde el tercer hasta el sexto ciclo farmacológico, se administraron una dosis de daratumumab cada dos semanas
- A partir del séptimo ciclo farmacológico, se administraron una dosis de daratumumab cada cuatro semanas, para un máximo de 24 ciclos farmacológicos o hasta la progresión de la enfermedad

De modo de ilustración, sin ninguna relación con los precios reales, se supone que el precio de una dosis de daratumumab es 1500 unidades monetarias. Se supone que el precio por mes de tratamiento de segunda línea después de la progresión es 1000 unidades monetarias.

Se elabora la hoja de costes para alinear con esta información del siguiente modo:

La primera fila de la tabla representa el consumo de daratumumab durante el primer y segundo ciclo farmacológico (es decir, desde la semana 1 hasta la semana 8). El campo "by" tiene el valor 1, porque se administra cada semana

La segunda fila de la tabla representa el consumo de daratumumab entre el tercer y sexto ciclo farmacológico (from = 10 y to = 24). By=2 porque se administra una dosis cada dos semanas.

La tercera fila de la tabla representa el consumo de daratumumab a partir del séptimo ciclo farmacológico (es decir, desde la semana 28 hasta la semana 96). By=4 porque se administra una dosis cada cuatro semanas.

Se destaca que en este caso, el nombre del recurso en el campo "parameter" tiene que ser exactamente igual en las primeras 3 filas (o sea, "Daratumumab"). Asimismo, el texto en el campo "calendar" que refiere a la unidad de tiempo en la posología variable de darabumumab tiene que ser igual en las primeras 3 filas (o

sea, "weeks"). El campo "treatment" tiene valor 1 para indicar a INES que se consume darabumumab en la rama de la intervención y no en la del control.

La última fila representa de forma general el consumo mensual (calendar = "months") de tratamientos después de la progresión. El campo "treatment" está en blanco para indicar a INES que se consumen estos tratamientos con la misma intensidad en ambas ramas después de la progresión de la enfermedad.

Tabla A1 . Hoja de entrada para los precios y cantidades de daratumumab consumido en el ensayo clínico ANDROMEDA

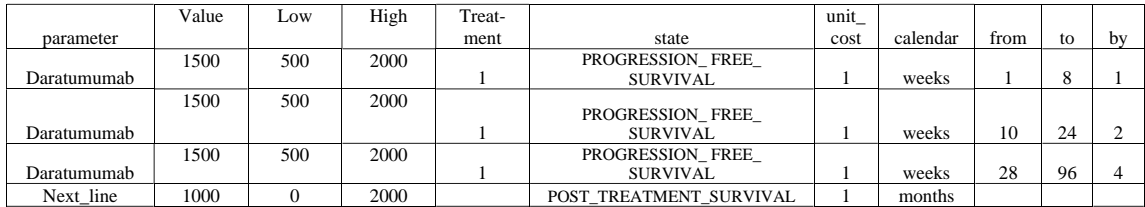